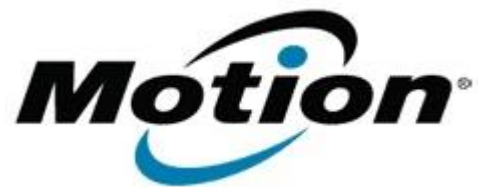

# Motion Computing Software Release Note

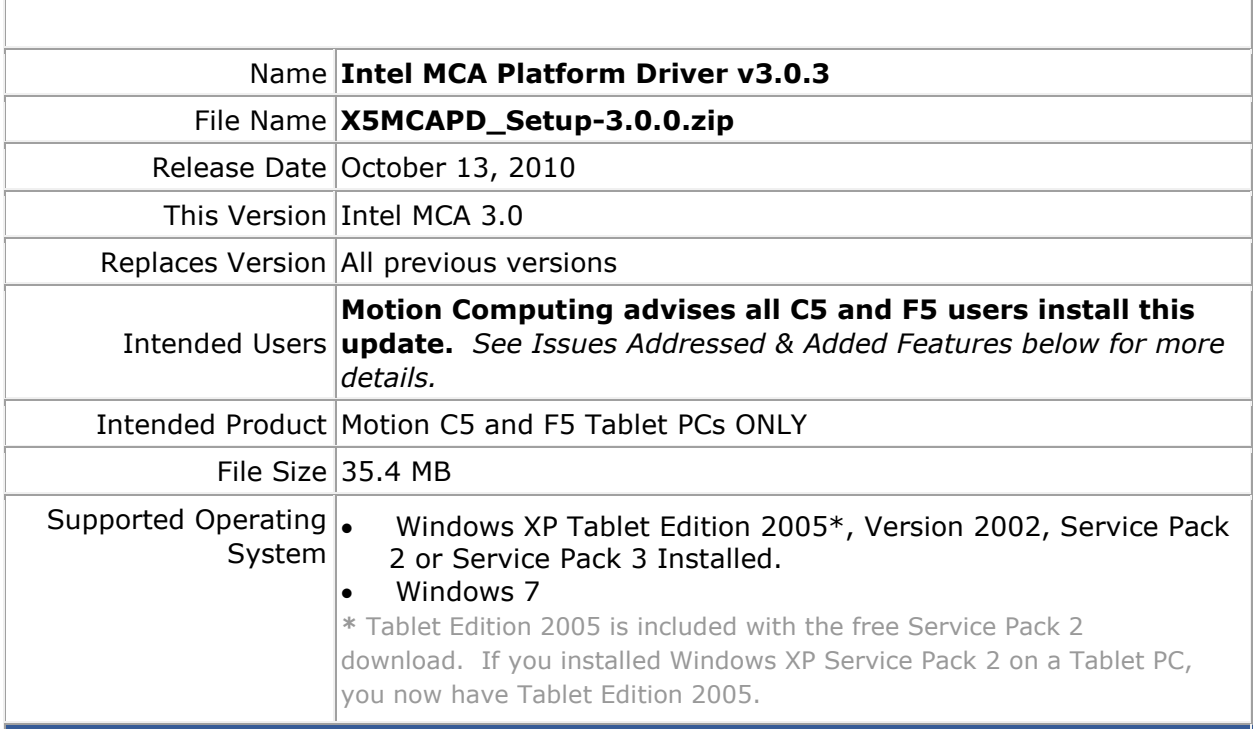

# **Fixes in this Release**

- MCA crash when trying to scan a barcode with a '%' symbol in it.
- Camera default handler not releasing the device after capturing an image.
- MedApp buttons associated with default handlers are not listed in the per application settings.

## **What's New In This Release**

- All known fully compliant ISO15693 RFID tags are now supported.
- Enable camera portrait mode support.
- Remember camera last used file save location and type.
- New RFID default handler to send RFID tag UID to the keyboard input buffer.

### **Known Issues and Limitations**

- The Guest user account does not have sufficient privilege to access the devices.
- After installation, sounds don't take effect until the "ToolTray" application is restarted.
- Incompatibility between the Intel provided camera plug-in and DivX version 5.1. If DivX 5.1 is installed, an error message may appear when calling CA\_StartPreview with a debugger running. The error message is "Debugger Detected please closes it down and restart" To work around this issue, please uninstall DivX version 5.1.

Note: Some versions of Nero may install DivX 5.1.

### **Installation and Configuration Instructions**

Microsoft\* .NET Framework 3.5 SP1 must be installed prior to installing the Intel® MCA Platform Driver.

#### **To upgrade to Intel MCA 3.0 perform the following steps**:

- 1. Download **X5MCAPD\_Setup-3.0.0.zip**
- 2. Download the Intel MCA 3.0 (X5MCAPD\_Setup-3.0.0.zip) to the directory location of your choice.
- 3. Unzip the file to a location on your local drive.
- 4. Double-click on the installer and follow the prompts.

#### **Licensing**

Refer to your applicable end-user licensing agreement for usage terms.